## **National Interagency Fire Center WX Weather Module Edit Access Request**

Please type or print clearly

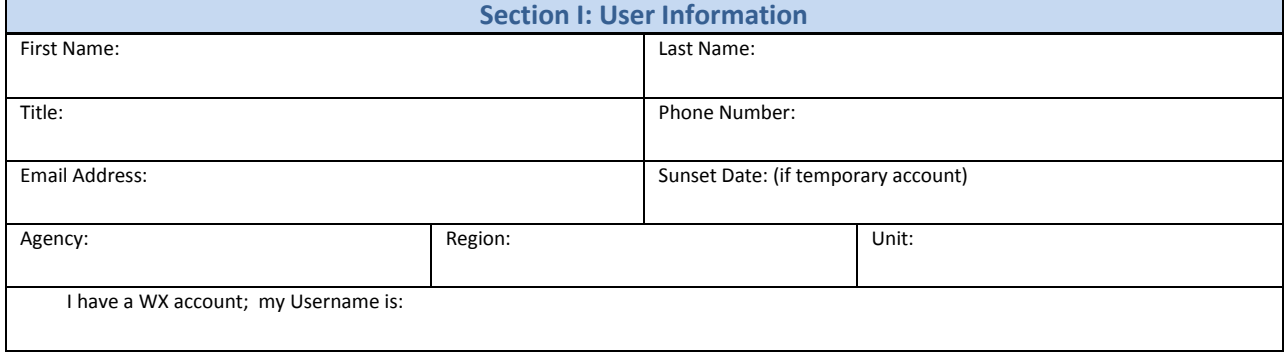

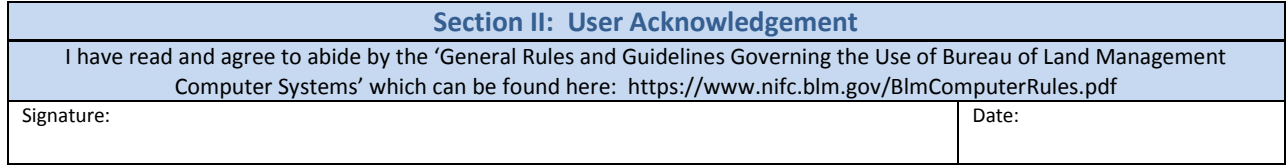

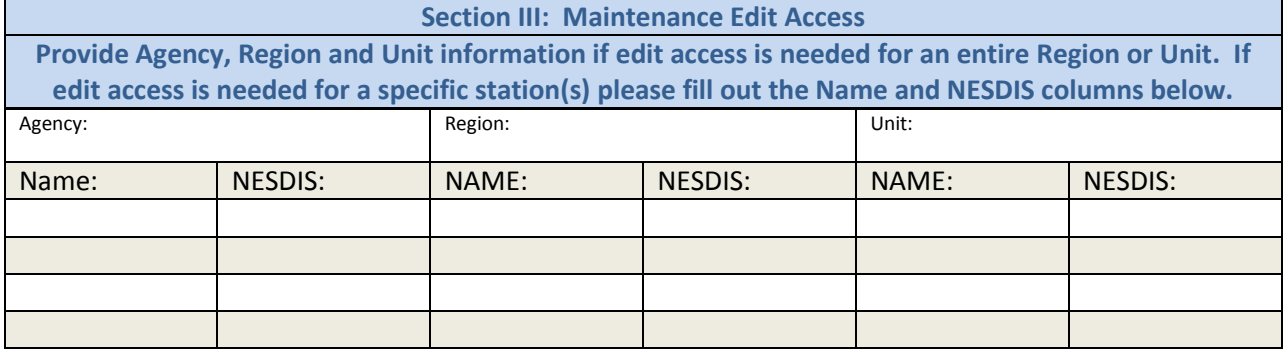

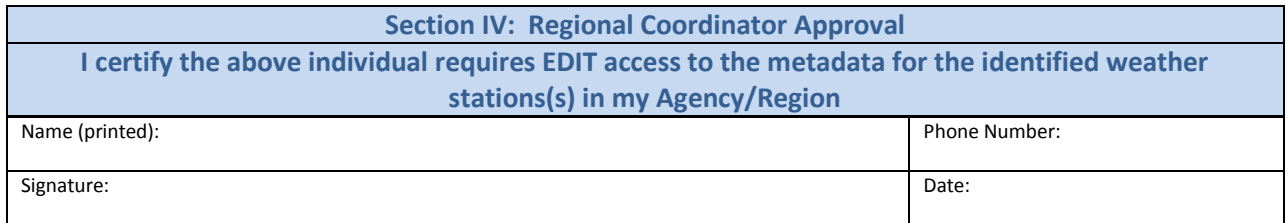

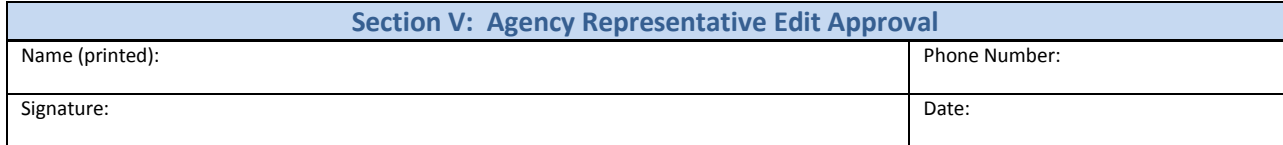

NIFC RAWS Help Desk

Phone : (208) 387-5475 Email : rawshelp@blm.gov Fax : (208) 387-5397

Form Revision Date: 07/26/2022

## **National Interagency Fire Center WX Weather Module Edit Access Request**

## **INSTRUCTIONS:**

- 1. If you do not require edit access to WX Weather and only wish to view weather data, no edit access form is required. Weather data is available to view at [weather.nifc.gov](https://weather.nifc.gov/ords/prd/f?p=107:101:13740139645521:::::) by selecting the "Agree" icon and then the"Read Only" icon.
- 2. Download the form and type information or print the form and complete by hand. Please print clearly and neatly!
- 3. For edit access, sign the completed form and send to your regional coordinator. Do **NOT** send the edit request directly to RAWS, your request will not be processed. If you do not know who your regional coordinator is, that information is available at [raws.nifc.gov/raws-interagency-contacts.](https://raws.nifc.gov/raws-interagency-contacts)
- 4. Regional coordinators who are authorizing users for edit access need to forward the completed form to their respective agency representatives listed below.
- 5. Agency representatives need to review the form and forward all approved forms to the RAWS Help Desk (rawshelp@blm.gov) for processing.

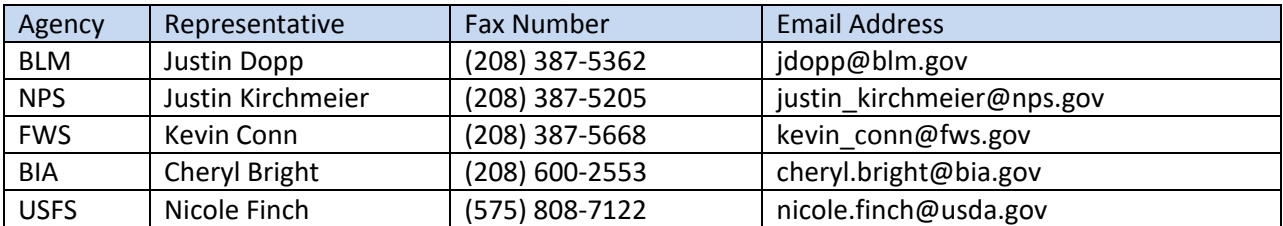

## **Helpful Tips**

- **1. If you need edit access to an entire unit, please list the Agency, Region and Unit in Section 3. This way if you delete or add a new station to your unit, you will not have to fill out another form and go through the process all over again. Wx Weather will automatically add the new stations to your edit access. When you do this you do not have to put the individual stations in the blocks.**
- **2. If you need edit access to multiple agencies, you have to fill out a separate form for each agency and send it through their proper channels to receive access.**